# **RSA Adaptive Authentication On-Premise® Implementation Guide**

# **TeleSign Verify SMS MCF Plugin 1.5**

John Sammon, RSA Partner Engineering Last Modified: 05/1/2018

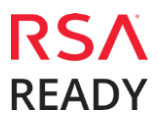

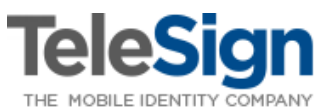

# **Solution Summary**

1)

**I** Important: The TeleSign Verify SMS Plugin v1.5.0 is only compatible with RSA Adaptive Authentication On-Premise (AAOP) 7.1.0.3 and above. TeleSign's Verify SMS Plugin v1.0.2 supports AAOP 7.1.0.2. Earlier AAOP releases are no longer supported. Consult RSA Professional Services for more information.

TeleSign Verify SMS is an Authentication Credentials Service Provider (ACSP) that can be integrated with online web applications to enable out-of-band authentication. In order to confirm a user's identity, a client application sends an initial request to the Verify service and includes the user's mobile phone number and language preference. In response, the Verify service generates a random code and delivers it to the user's mobile phone in an SMS message written in the user's preferred language. The client displays a login prompt that instructs the user to retrieve the code when it arrives and submit it for validation. When the user submits the code, the Verify service compares it to the original and returns the result to the client.

The TeleSign Verify SMS RSA Adaptive Authentication On-Premise (AAOP) Multi-Credential Framework (MCF) Plug-in enables an enterprise to integrate Verify SMS step-up authentication into its AAOP environment while minimizing development efforts. The plug-in extends generic AAOP SOAP API data structures to support TeleSign Verify's authentication and credential management use cases. This allows developers to focus on the new functionality without having to change existing AAOP Web Service workflows or make direct calls to TeleSign's Web Services API.

**Important**: Although the MCF relies on standard AAOP Web Service calls to establish bi-directional communication between a client and a plug-in, it requires custom data structures that encapsulate plug-inspecific request/response messages. In order to incorporate a plug-in into a customer's AAOP integration, a developer must modify the integration's existing code to use these structures as described in this guide.

After you have incorporated the plug-in into your AAOP environment, you will be able create AAOP policies to challenge users with the TeleSign Verify SMS authentication method.

The plug-in also allows you to maintain user profiles in the AAOP database, each containing a user's phone number and/or language preference. This is an optional feature. If you chose not to use it, you must retrieve the phone number and language preference from the customer's system and pass it to the plug-in when you challenge a user.

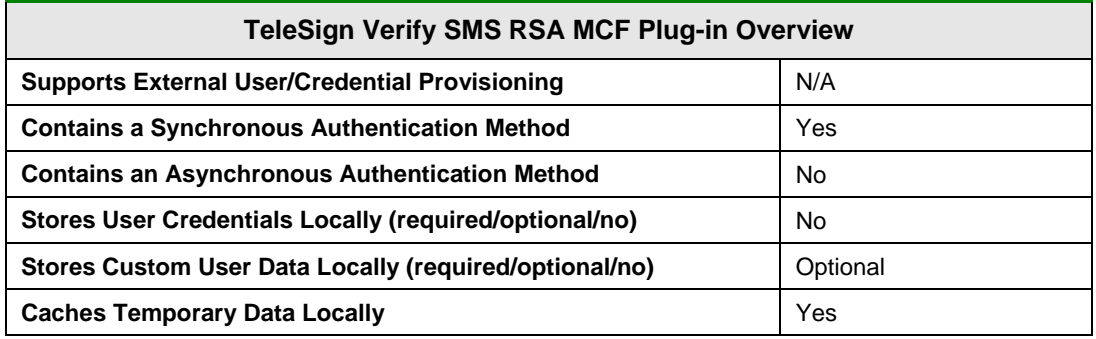

2) **Note**: The TeleSign Verify SMS Plugin v1.5.0 uses Transport Layer Security (TLS) 1.2 to communicate with the TeleSign server via TeleSign's REST API. Support for TLSv1.0 and SSLv3 has been deprecated.

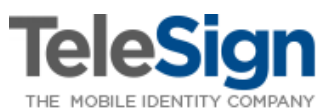

# **Plug-In Configuration and Usage**

The instructions in this document are divided into the following subsections:

- TeleSign Verify SMS [MCF Plug-In Configuration](#page-3-0) contains instructions for deploying the TeleSign SMS plug-in.
- TeleSign Verify SMS MCF [Plug-In SOAP Data Types](#page-7-0) contains descriptions of the plug-in's SOAP data types and examples of how to use them to send and receive plug-in data through AAOP SOAP API. Use this section as a companion to the RSA Adaptive Authentication (On-Premise) Workflows and Processes Guide and the AAOP Web Services API Reference Guide.

### **Before You Begin**

**Important**: The TeleSign Verify SMS plugin v1.5.0 is only compatible with RSA Adaptive Authentication On-Premise (AAOP) 7.1.0.3 and above. TeleSign's SMS plugin v1.0.2 supports AAOP 7.1.0.2. Earlier AAOP releases are no longer supported. Contact RSA Professional Services for details.

This guide is intended for developers who would like to integrate the TeleSign Verify SMS RSA AAOP Plug-in into an AAOP environment. To benefit from the guide's material, you should have working knowledge of XML schema, SOAP, AAOP workflows and the AAOP Web Services API. You should also have access to AAOP administrative and development documentation. Ensure that AAOP is running properly prior to configuring the integration.

The telesign-rsa-aa-sms-acsp-impl-1.5.zip integration kit contains the plug-in's JAR files, XML schemas and configuration files. Contact RSA Professional Services for a copy of the integration kit if you haven't already done so.

In order to use the plug-in, you must have a TeleSign customer account with access to the Verify SMS Web Services API. The plug-in needs a customer ID and an API key to authenticate to the TeleSign server. Contact RSA Professional Services for more information.

**Important**: You must obtain your TeleSign customer ID, TeleSign API key and a copy of the telesign-rsa-aa-sms-acsp-impl-1.5.zip integration kit from RSA Professional Services before proceeding.

Your AAOP application server must use Java 7 in order to run the plugin. If you are currently using an earlier version of Java, follow the appropriate instructions for your application server in the **Upgrade to Java 7** section of your AAOP Installation and Upgrade Guide.

### **Prerequisites for WebLogic Environments**

If you are running AAOP on a WebLogic application server, you must set the following JVM argument in your WebLogic domain environment and restart your server:

#### -DUseSunHttpHandler=true

Failure to set the argument will prevent the plugin from communicating with the TeleSign server. See [Appendix B](#page-30-0) for details.

**Important:** Failure to set the *-DUseSunHttpHandler=true* JVM argument in a WebLogic environment will prevent the plugin from communicating with the TeleSign server. See [Appendix B](#page-30-0) for details.

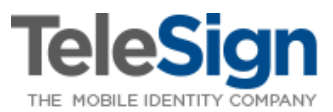

### <span id="page-3-0"></span>**TeleSign Verify SMS RSA AAOP MCF Plug-In Configuration**

Follow the instructions below to install and configure the plug-in. Once you have finished, you can begin to customize your AAOP integration to support TeleSign Verify SMS step-up authentication.

1. Extract the contents of the *telesign-rsa-aa-sms-acsp-impl-1.5.zip* integration kit in a temporary directory on the AAOP server. This will create the following directory tree:

**TeleSign\_SMS\_ACSP** (root directory)

**|\_ config/ –** contains a custom initialization file for the plug-in:

|\_ **c-config-acsp\_telesignSms-1.5.0.xml** – contains plug-in initialization parameters

**|\_ lib/ –** contains the plug-in's implementation JAR files:

- **|\_ telesignGen-rsa-aa-plugin-1.5.0.jar** contains an abstract implementation of the MCF plug-in ACSP interface, and includes abstract subclasses of the ACSP SDK's request and response classes and custom enumerated types.
- **|\_ telesignSms-rsa-aa-plugin-1.5.0.jar** contains the plug-in, and includes concrete subclasses of the abstract classes above and an additional custom enumerated type.

**| schema/ –** contains XML schemas that define the plug-in's SOAP data structures/types:

- **|\_ telesign-gen-rsa-aa-plugin-1.5.0.xsd** contains custom enumerated types and abstract data structures that extend the MCF plug-in base schema, ACSP.xsd.
- **|\_ telesign-sms-rsa-aa-plugin-1.5.0.xsd** contains a custom enumerated type and the plug-in's concrete data structures, which extend the abstract data structures above.

**Note**: The enumerated types and request/response classes in *telesignGen-rsa-aa-plugin-1.5.0.jar* and and telesignSms-rsa-aa-plugin-1.5.0.jar are Java implementations of the enumerated types and data structures defined in the *telesign-gen-rsa-aa-plugin-1.5.0.xsd* and *telesign-sms-rsa-aa-plugin-1.5.0.xsd* schemas.

2. Open the *c-config-acsp.xml* file in the AAOP configuration directory<sup>\*</sup>, add the following element to the GenericMetadataList bean's metadata list and save the file. You'll find another copy of c-config-acsp.xml in the AdaptiveAuthenticationAdmin application's WEB-INF\classes\configs directory. Make the same changes to this file as well.

<ref bean="TELESIGN\_SMS\_METADATA\_ENTRY"/>

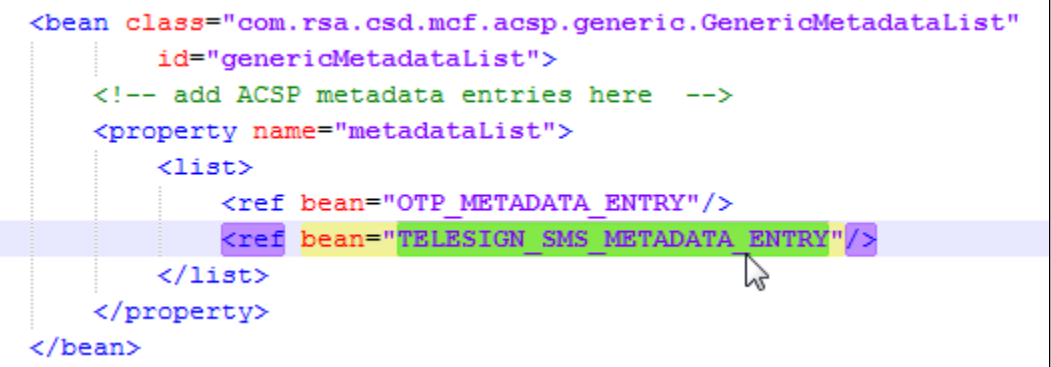

-

<sup>\*</sup> By default, this directory is */rsa/configs* on UNIX and *C:\rsa\configs* on Windows.

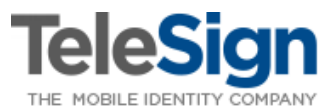

- 3. Copy both JAR files to the AdaptiveAuthentication application's WEB-INF/lib directory and the AdaptiveAuthenticationAdmin application's WEB-INF/lib directory.
- 4. Copy the *c-config-acsp\_telesignSms-1.5.0.xml* file from the *config* directory to the AAOP configuration directory and open it for editing.
- 5. Set the ClassFreeBean's parameters as described in the following table. Use the *image* on the next page as a reference.

<span id="page-4-0"></span>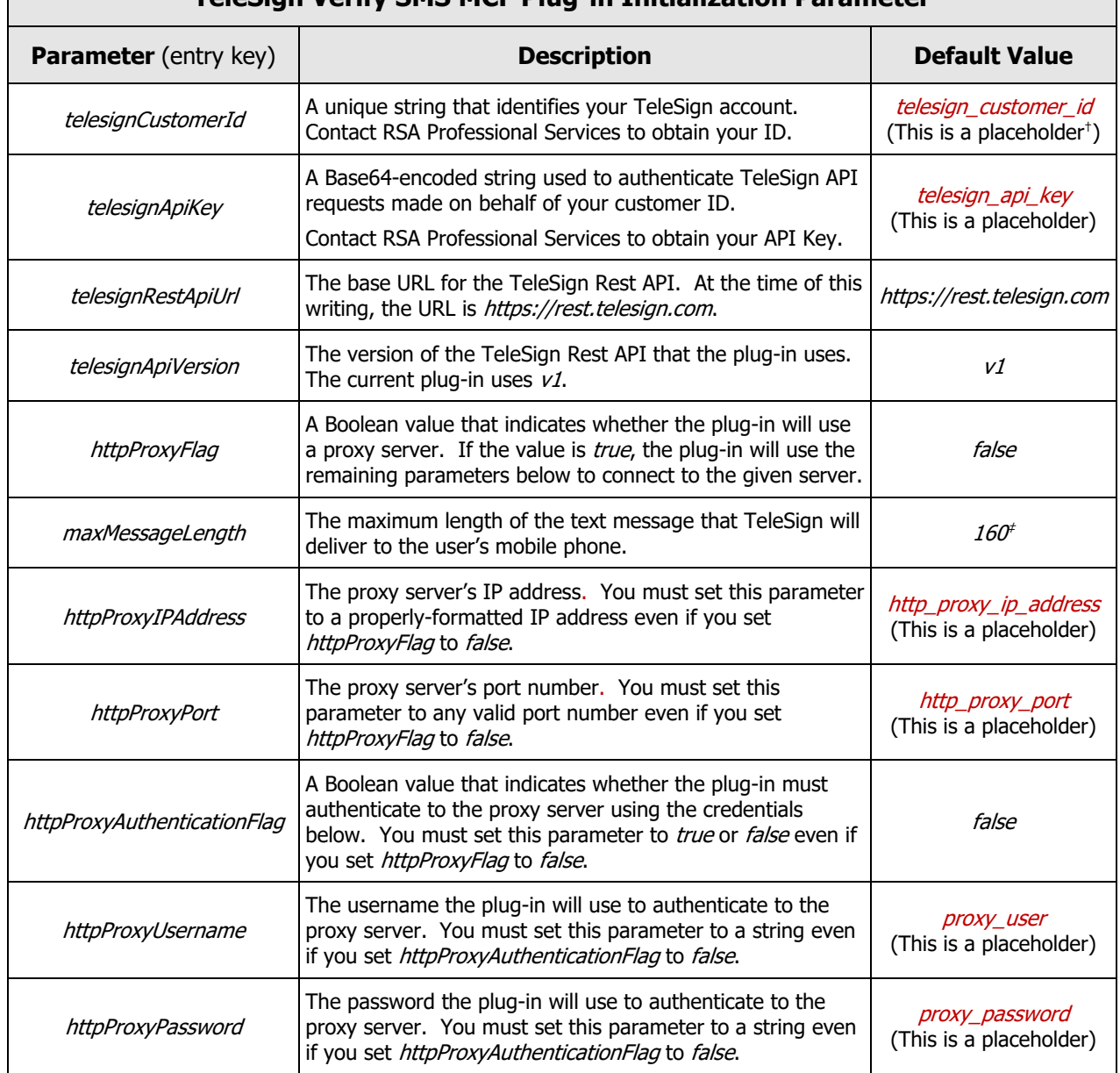

#### **TeleSign Verify SMS MCF Plug-in Initialization Parameter**

-

<sup>†</sup> i.e. There is no default value for the parameter. The value in red is a placeholder for an actual parameter value.

<sup>‡</sup> There may be additional constraints on the maximum length of your SMS message. Consult RSA Professional Services for more information.

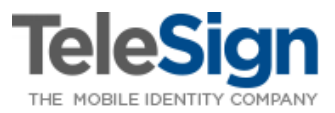

```
<bean class="com.passmarksecurity.config.bean.ClassFreeBean"
     id="telesignSmsConfiguration">
   <property name="parameters">
       <map><entry key="telesignCustomerId">
                <value>ABCDABCD-ABCD-ABCD-ABCD-ABCDABCDABCD</value>
           </entry>
            <entry key="telesignApiKey">
                <value>z/7FRN9h4UOs9yREP403ywA2/P2+EkyWQg == ...</value>
           </entry>
            <entry key="telesignRestApiUrl">
                <value>https://rest.telesign.com</value>
            </entry>
            <entry key="telesignApiVersion">
                <value>v1</value>
            </entry>
            <entry key="maxMessageLength">
                <value>160</value>
           </entry>
            <entry key="httpProxyFlag">
                <value>false</value>
           </entry>
            <entry key="httpProxyIPAddress">
                <value>127.0.0.1</value>
            </entry>
            <entry key="httpProxyPort">
                <value>80</value>
            </entry>
            <entry key="httpProxyAuthenticationFlag">
                <value>false</value>
            </entry>
            <entry key="httpProxyUsername">
                <value>testuser</value>
            </entry>
            <entry key="httpProxyPassword">
                <value>testpwd</value>
            </entry>
        \langle/map>
   </property>
</bean>
```
Sample c-config-acsp\_telesignSms-1.5.0.xml configuration:

**Important:** You must assign a value to every *ClassFreeBean* parameter, even if you set httpProxyFlag and/or httpProxyAuthenticationFlag to false. You must set httpProxyPort to a valid port number and httpProxyIPAddress to a properly-formatted IP address.

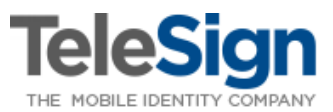

6. Keep the GenericAcspType bean's default property values and set the AcspMetaData bean's encrypted property value to *true* to enable encryption or *false* to disable encryption.

```
<bean class="com.rsa.csd.mcf.acsp.AcspMetaData" id="TELESIGN SMS METADATA">
    <property name="acspType"><ref bean="TELESIGN SMS TYPE"/></property>
    <property name="acspStatusString"><value>ACTIVE</value></property>
    <property name="billFlag"><value>true</value></property>
    <property name="encrypted"><value>true</value></property>
</bean>
```
I Important Consult the RSA Adaptive Authentication On-Premise Operations Guide for instructions to encrypt user credentials.

- 7. Keep the GenericMetadataListEntry bean's default property values and save the file.
- 8. Place a copy of the *c-config-acsp\_telesignSms-1.5.0.xml* file in the AdaptiveAuthenticationAdmin application's WEB-INF\classes\configs directory.
- 9. Log in to the AAOP backoffice application, select the **Administration** tab and select **Authentication Methods** from the **Components** list on the left.
- 10.Type TeleSign2FASms in the **Authentication Methods** list, click the **Save** button and click the **Publish** button on the horizontal menu near top of the screen.

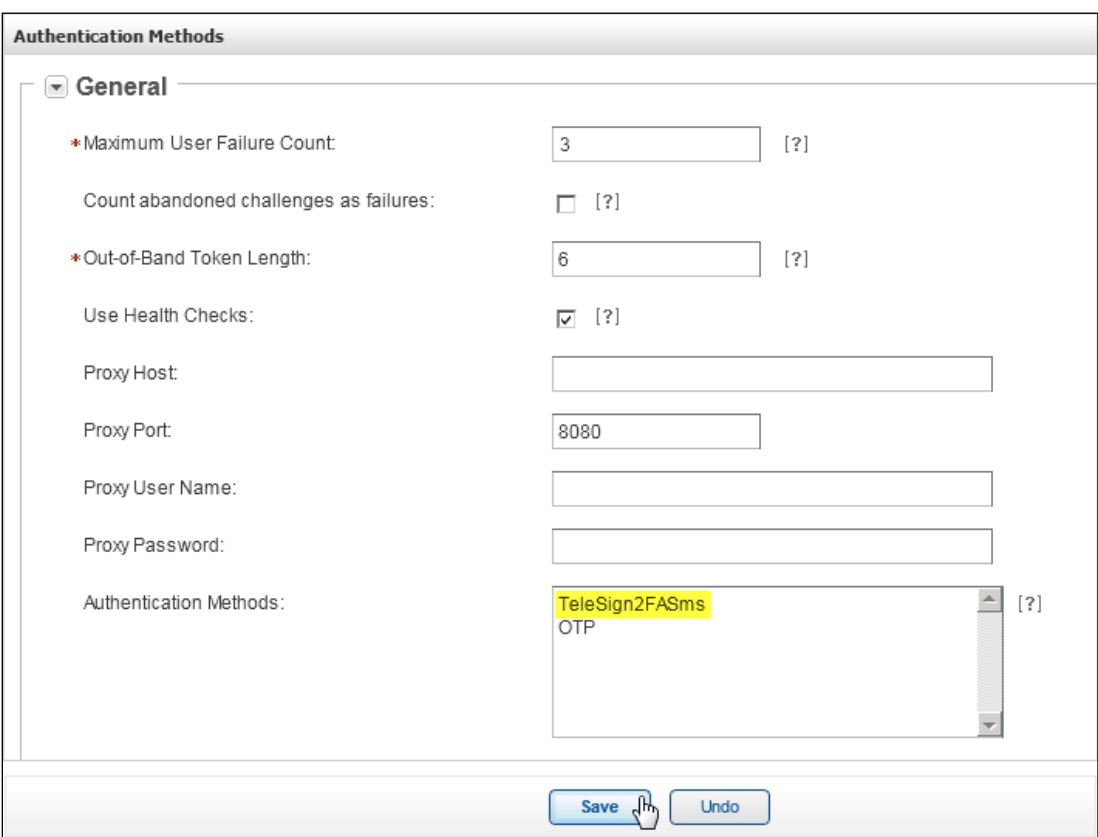

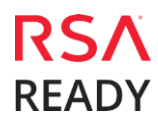

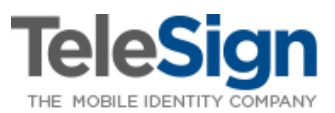

## <span id="page-7-0"></span>**TeleSign Verify SMS MCF Plug-In SOAP Data Types**

This section describes the plug-in's SOAP data structures as defined in the telesign-gen-rsa-aa-plugin-1.5.0.xsd and telesign-sms-rsa-aa-plugin-1.5.0.xsd XML schema files. A client uses these data structures to pass and receive plug-in data in standard AAOP SOAP API request and response messages.

#### **ACSP Data Structures Overview**

All MCF plug-in schemas include eight data structures that derive from generic structures defined in the MCF plug-in base schema, ACSP.xsd (listed below in request/response pairs). Four of the structures are used to perform synchronous authentication, two are used to manage user data, and the remaining two (in red below) are used to perform asynchronous authentication:

- AcspAuthenticationRequest| AcspAuthenticationResponse
- AcspAuthStatusRequest/AcspAuthStatusResponse (used for asynchronous authentication)
- AcspChallengeRequest/AcspChallengeResponse
- AcspManagementRequest| AcspManagementResponse

**Important**: The TeleSign Verify SMS Plug-in performs synchronous authentication, and doesn't utilize the asynchronous data structures.

TeleSign defined the Verify SMS Plug-in's data structures in two separate XML schemas:

The *telesign-gen-rsa-aa-plugin-1.5.0.xsd* schema contains eight abstract structures that extend the MCF plug-in base schema structures listed above:

- TelesignGenAcspAuthenticationRequest| TelesignGenAcspAuthenticationResponse
- TelesignGenAcspAuthStatusRequest/TelesignGenAcspAuthStatusResponse (unused)
- TelesignGenAcspChallengeRequest/TelesignGenAcspChallengeResponse
- TelesignGenAcspManagementRequest| TelesignGenAcspManagementResponse

**Note**: The *telesign-gen-rsa-aa-plugin-1.5.0.xsd* schema contains abstract data structure definitions that TeleSign reuses in its Verify SMS MCF plug-in implementation. These structures extend the structures in the MCF plug-in base schema, ACSP.xsd.

The telesign-sms-rsa-aa-plugin-1.5.0.xsd XML schema contains the plug-in implementation's structures, which extend the abstract structures defined in telesign-gen-rsa-aa-plugin-1.5.0.xsd:

- TelesignSmsAcspAuthenticationRequest/TelesignSmsAcspAuthenticationResponse
- TelesignSmsAcspAuthStatusRequest/TelesignSmsAcspAuthStatusResponse (unused)
- TelesignSmsAcspChallengeRequest/TelesignSmsAcspChallengeResponse
- TelesignSmsAcspManagementRequest/TelesignSmsAcspManagementResponse

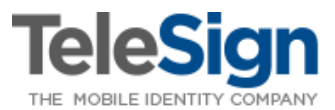

### **TeleSign Verify SMS Plug-in Enumerated Type Definitions**

Some of the plug-in's data structures use enumerated type variables to request a specific action, or to inform the client of the status or result of an operation. The following tables describe each of these enumerated types:

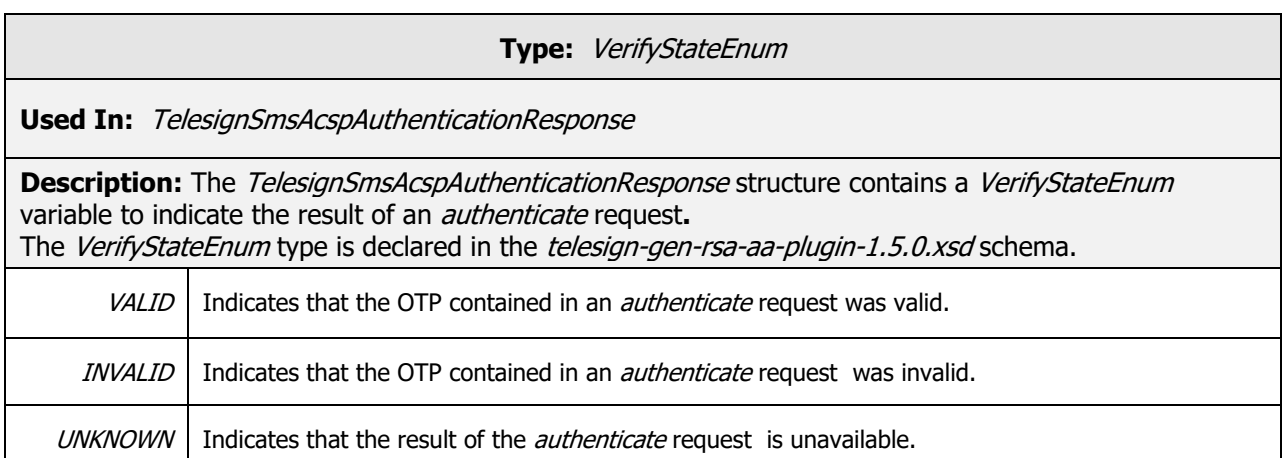

#### <span id="page-8-1"></span><span id="page-8-0"></span>**Type:** ActionTypeEnum

**Used In:** TelesignSmsAcspManagementRequest

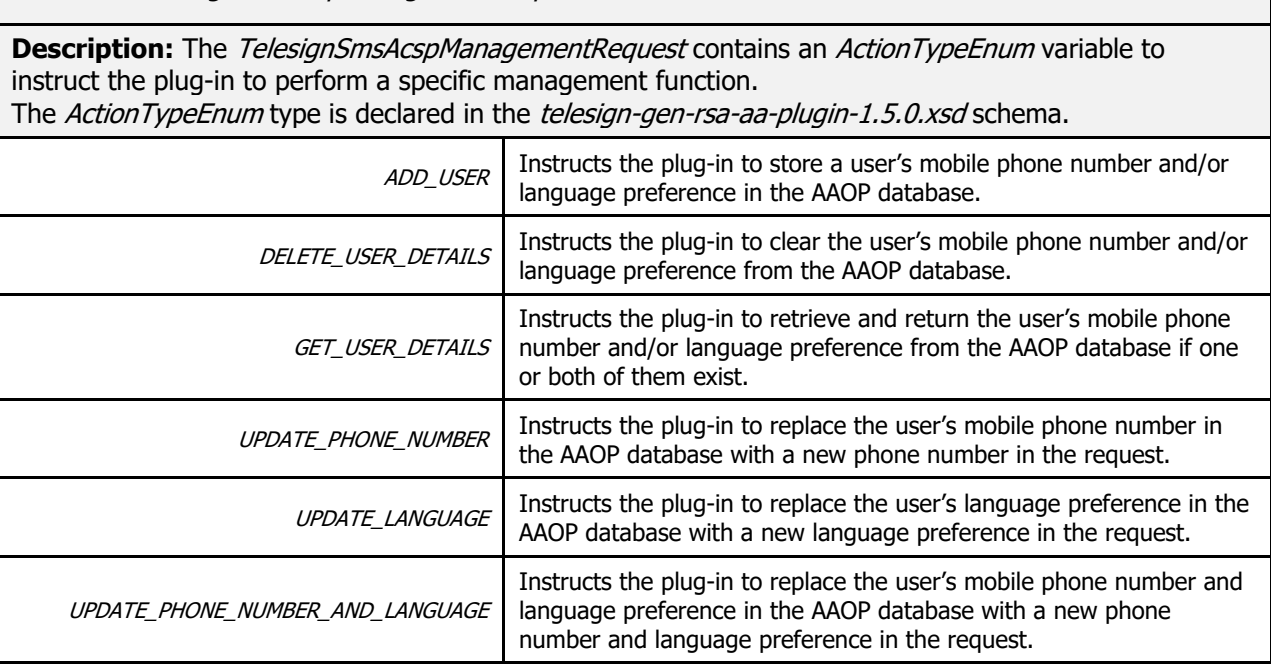

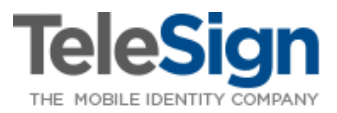

<span id="page-9-0"></span>**Type:** StatusCodeEnum

#### **Used In:** TelesignSmsAcspChallengeResponse

**Description:** The TelesignSmsAcspChallengeResponse structure contains a StatusCodeEnum variable to inform the client whether the TeleSign Verify SMS service delivered, is in the process of delivering or failed to deliver the OTP to the user in an SMS message. The StatusCodeEnum type is declared in the telesign-sms-rsa-aa-plugin-1.5.0.xsd schema.

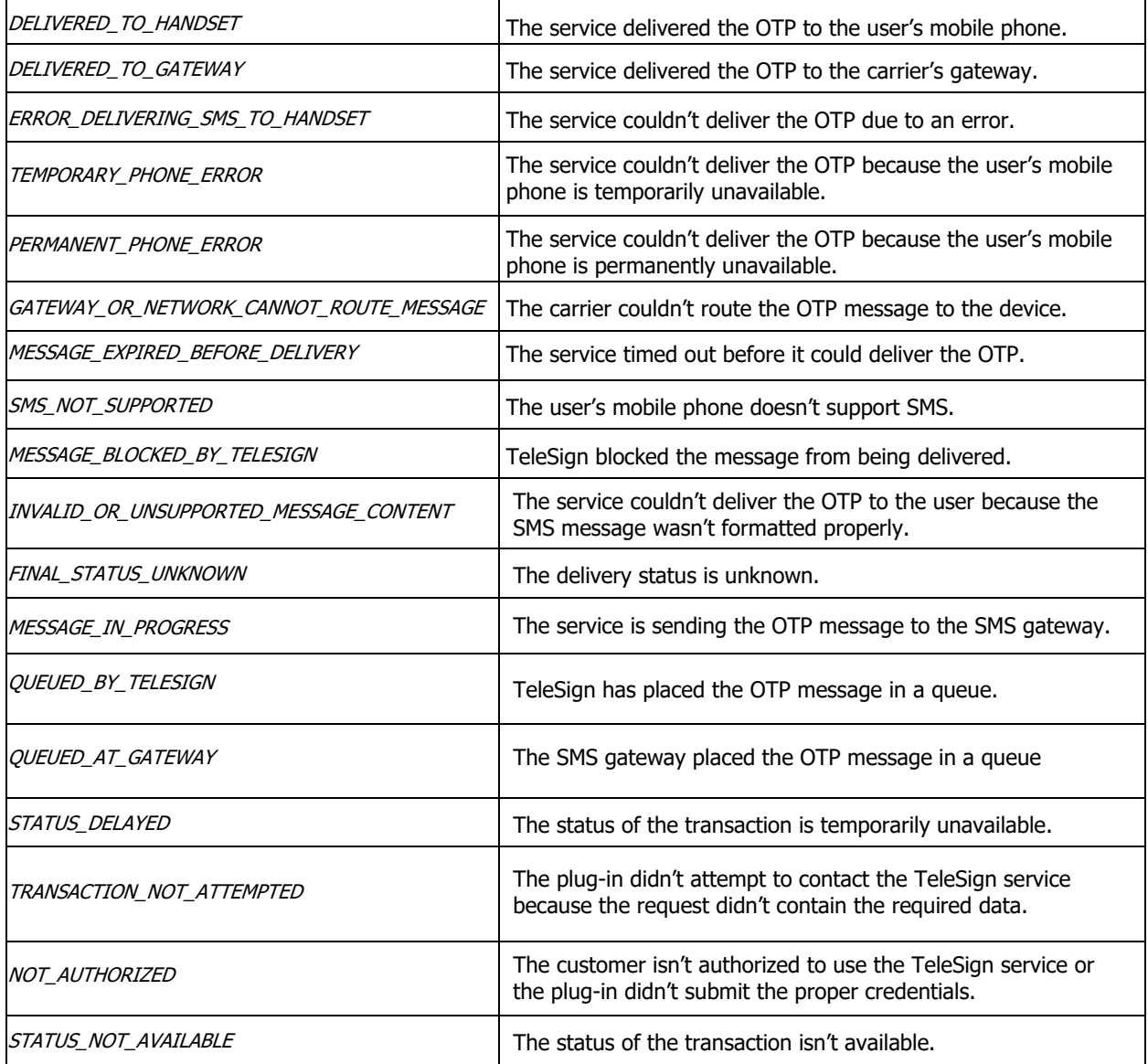

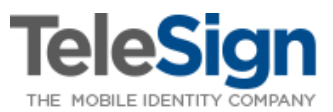

### **TeleSign Verify SMS Plug-in ACSP Data Structure Definitions**

This section describes the plug-in's SOAP request and response data structures. Your client will use these structures to send and receive plug-in data within standard SOAP API messages.

#### **TelesignSmsAcspManagementRequest**

You must use the TelesignSmsAcspManagementRequest data structure to activate the plug-in for a user. You may also use it to create and manage persistent user profiles for the plug-in in the AAOP database.

### **Schema Definition**

<span id="page-10-0"></span>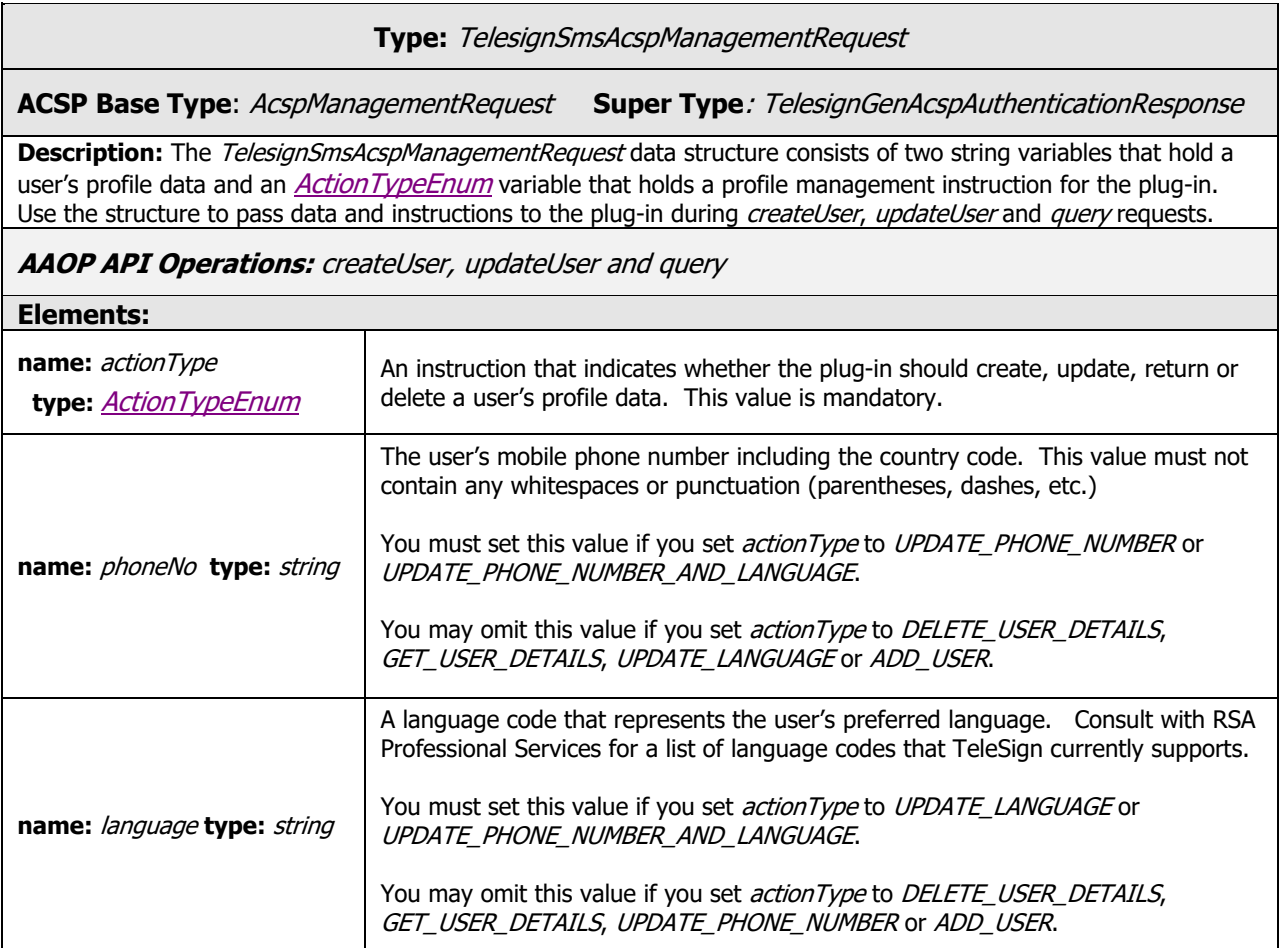

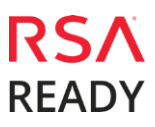

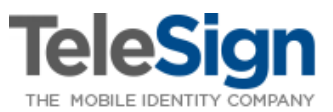

### **Usage**

Include a TelesignSmsAcspManagementRequest payload in createUser, updateUser and query request messages to enable the plug-in for a given user or to manage user plug-in profiles in the AAOP database.

- Activate [the Plug-in for a User](#page-11-0)
- [Create/Update/Delete a User Profile](#page-12-0)
- [Request a User](#page-14-0)'s Profile Data

<span id="page-11-0"></span>**Activate the Plug-in for a User**: The AAOP API's AcspManagementRequestData structure contains an AcspManagementRequest payload structure and a credentialProvisioningStatus structure. Use them together to activate the plug-in for a given user.

**Important**: If you want to make the Verify SMS step-up authentication method available to a given user, you must activate the plug-in for that user as described below.

Set the AcspManagementRequestData element's payload type attribute to TelesignSmsAcspManagementRequest and its credentialProvisioningStatus value to ACTIVE.

The management request example below enables the plug-in for a user and stores the user's profile data in the AAOP database. Note that the *payload actionType* value is ADD USER, which instructs the plugin to create a user profile containing the given mobile phone number and language preference. However, you can choose a different *[actionType](#page-8-0)* value based on your requirements. For example, if you want to activate a plugin for a user without creating a profile, set the *actionType* to GET\_USER\_DETAILS, which instructs the plugin to return the user's profile data if any exists in the database. If the user doesn't have a profile, the plugin will return an empty response.

Sample addUser SOAP request snippet that enables TeleSign Verify step-up authentication for a user:

```
<ws:credentialManagementRequestList>
 <ws:acspManagementRequestData>
   <ws:credentialProvisioningStatus>ACTIVE</ws:credentialProvisioningStatus>
   <ws:payload xsi:type="ns503:TelesignSmsaxcspManagementRequest"
               xmlns:ns503="http://ws.sms.rsaaa.plugin.telesign.com"
               xmlns:xsi="http://www.w3.org/2001/XMLSchema-instance">
     <ws1:actionType xmlns:ws1="http://ws.gen.rsaaa.plugin.telesign.com">ADD USER</ws1:actionType>
     <ws1:phoneNo xmlns:ws1="http://ws.gen.rsaaa.plugin.telesign.com">12155555556</ws1:phoneNo>
     <ws1:language xmlns:ws1="http://ws.gen.rsaaa.plugin.telesign.com">en-US</ws1:language>
   </ws:payload>
</ws:acspManagementRequestData>
```
**Note**: To disable the plug-in for a user, set the *credentialProvisioningStatus* value to *DISABLED*.

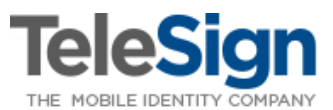

<span id="page-12-0"></span>**Create/Update/Delete a User Profile:** The plug-in needs a user's mobile phone number and language preference in order to issue a challenge. You can pass this information from the customer's system in each challenge request, or instruct the plug-in to store it in the AAOP database.

You may also let the customer's system manage one item and let the plug-in manage the other. For example, you might have the customer's system handle mobile phone numbers and the plug-in handle language preferences. In this case, you would only need to pass the user's mobile number to the plug-in when issuing a challenge.

**Important**: If you manage phone numbers with the plug-in, you are responsible for keeping them in sync with the customer's database. For example, if the customer's web application allows users to change their contact information (email addresses, phone numbers, addresses, etc.), you must modify the application to call the plug-in whenever a user changes his/her phone number. RSA recommends storing the user's number in the customer's data store if possible. This would require you to include the number with each challenge request, but it eliminates the potential to introduce profile data inconsistencies.

To create, update<sup>§</sup> or delete a user's profile, set the *AcspManagementRequestData payload type* to TelesignSmsAcspManagementRequest, set the actionType to ADD\_USER, UPDATE\_\* or DELETE\_USER\_DETAILS, and set the [profile data that the](#page-10-0) *actionType* requires. The example below creates a user profile with a mobile phone number and language preference.

Snippet of an addUser SOAP request to create a user profile in the AAOP database:

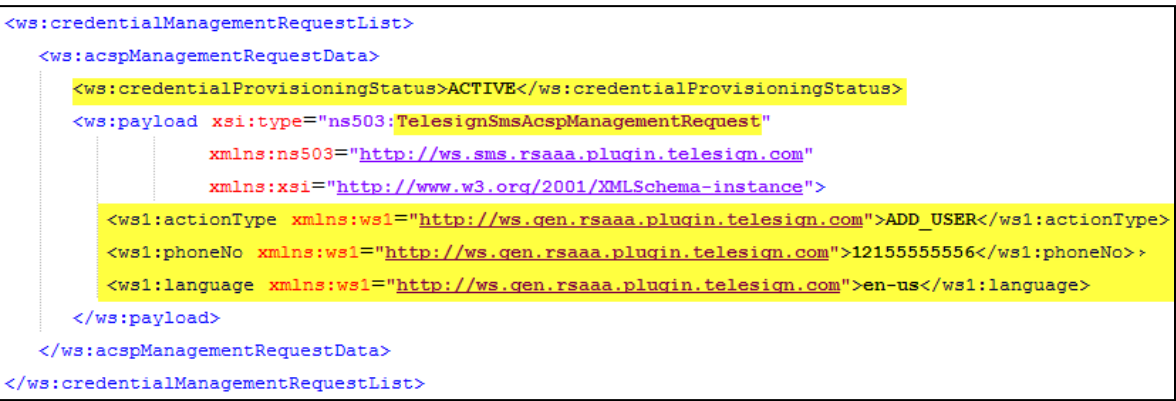

Snippet of an updateUser SOAP request to change a user's profile in the AAOP database:

| <ws:payload <="" th="" xsi:type="ns503:TelesignSmsAcspManagementRequest"></ws:payload> |
|----------------------------------------------------------------------------------------|
| xmlns:ns503="http://ws.sms.rsaaa.plugin.telesign.com"                                  |
| xmlns:xsi="http://www.w3.org/2001/XMLSchema-instance">                                 |
| <ws1:actiontype xmlns:ws1="http://ws.gen.rsaaa.plugin.telesign.com"></ws1:actiontype>  |
| UPDATE PHONE NUMBER                                                                    |
| <ws1:phoneno xmlns:ws1="http://ws.gen.rsaaa.plugin.telesign.com"></ws1:phoneno>        |
| 12155555775                                                                            |
| $\langle$ /ws:payload>                                                                 |

<sup>§</sup> *UPDATE\_\** refers to *UPDATE\_PHONE\_NUMBER*, *UPDATE\_LANGUAGE* and *UPDATE\_PHONE\_NUMBER\_AND\_LANGUAGE* collectively.

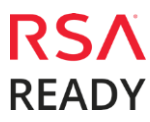

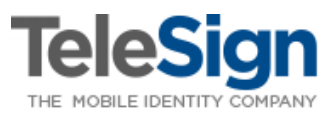

Snippet of an updateUser SOAP request to delete a user's profile from the AAOP database:

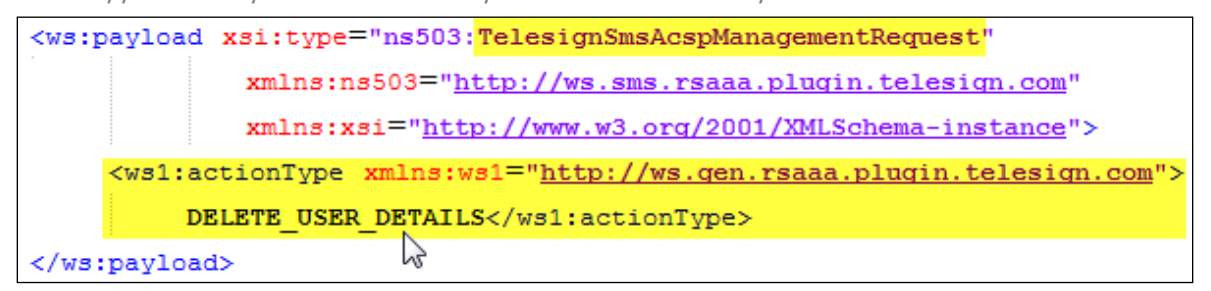

**Request a User's Profile Data**: You can retrieve a user's plug-in profile data by making a management request. Set the AcspManagementRequestData payload type attribute to TelesignSmsAcspManagementRequest and set the actionType value to GET\_USER\_DETAILS. You can also use GET USER DETAILS if you want to activate the plugin without creating a profile.

Snippet of a query SOAP request to return a user's profile data:

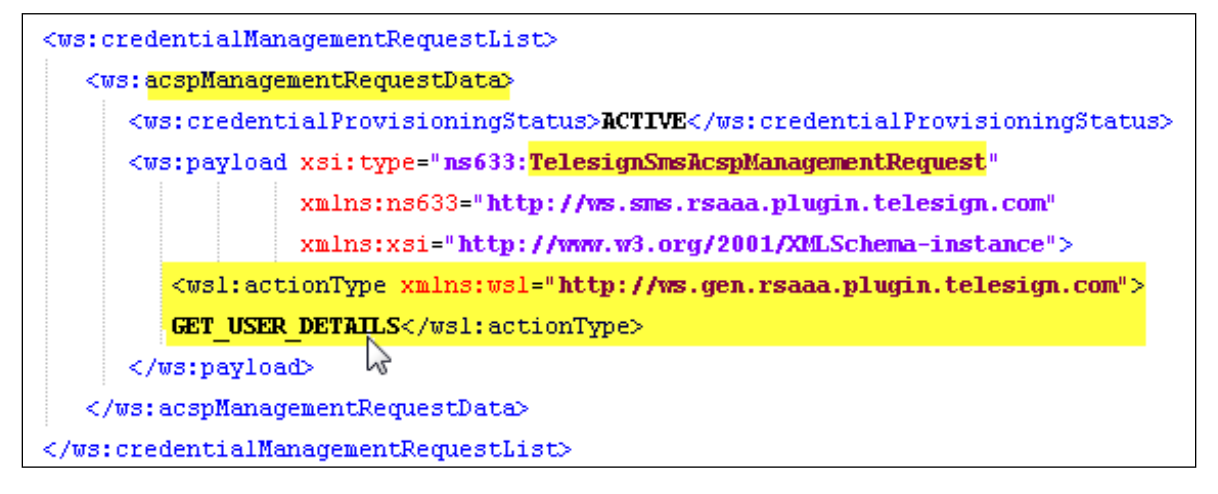

**Note**: The MCF routes all createUser, updateUser and query SOAP requests to the same plug-in method (named *manage*), which is responsible for managing user profiles. The method determines which operation to perform based on the TelesignSmsAcspManagementRequest **[actionType](#page-8-0)**, regardless of the SOAP API request type. This means, for example, that you can query a user's profile in an *updateUser* request (by setting *actionType* to *GET\_USER\_DETAILS)*. The response would include the user's profile data along with the results of the update to the user's AAOP account.

Although this is legal, TeleSign and RSA recommend that you match the *actionType* to the request type for code readability and debugging purposes. If you choose to do this, use createUser requests to send an ADD\_USER actionType, use updateUser requests to send UPDATE\_\* and DELETE\_USER\_DETAILS actionTypes, and use query requests to send a GET USER DETAILS actionType.

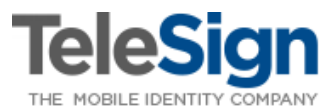

<span id="page-14-0"></span>**Request a User's Profile Data**: You can retrieve a user's plug-in profile data by making a management request. Set the AcspManagementRequestData payload type attribute to TelesignSmsAcspManagementRequest and set the actionType value to GET\_USER\_DETAILS.

Snippet of a query SOAP request to return <sup>a</sup> user's profile data:

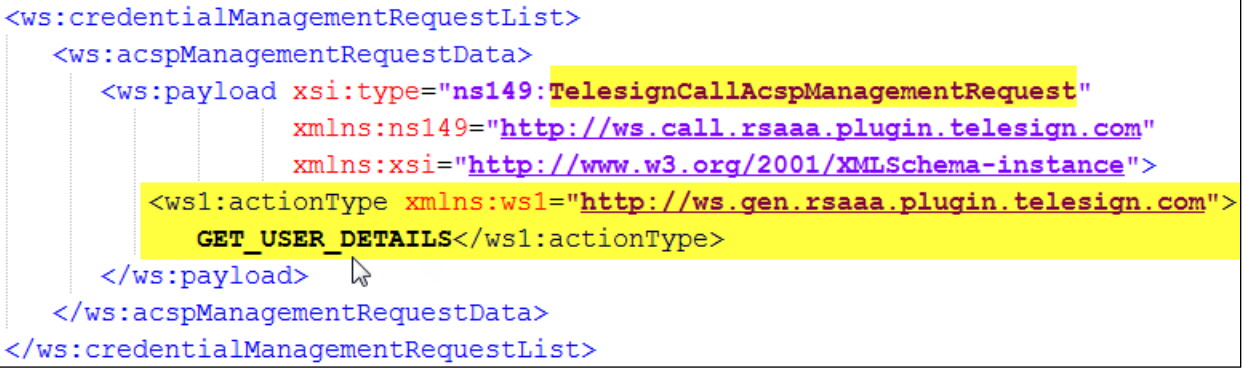

**Note**: The MCF routes all createUser, updateUser and query SOAP requests to the same plug-in method (named *manage*), which is responsible for managing user profiles. The method determines which operation to perform based on the TelesignSmsAcspManagementRequest [actionType](#page-8-0)**,** regardless of the SOAP API request type. This means, for example, that you can query a user's profile in an *updateUser* request (by setting *actionType* to GET\_USER\_DETAILS). The response would include the user's profile data along with the results of the update to the user's AAOP account.

Although this is legal, TeleSign and RSA recommend that you match the *actionType* to the request type for code readability and debugging purposes. If you choose to do this, use createUser requests to send an ADD\_USER actionType, use updateUser requests to send UPDATE\_\* and DELETE\_USER\_DETAILS actionTypes, and use query requests to send a GET USER DETAILS actionType.

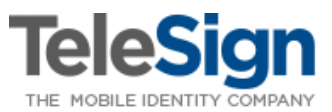

#### **TelesignSmsAcspManagementResponse**

The TelesignSmsAcspManagementResponse data structure is used to return a user's plug-in profile data to the client. It will only contain data in response to GET USER DETAILS request.

#### **Schema Definition**

**Type:** TelesignSmsAcspManagementResponse

**ACSP Base Type:** AcspManagementResponse **Super Type:** TelesignGenAcspManagementResponse

**Description:** TelesignSmsAcspManagementResponse contains two string fields to hold a user's plug-in profile data (mobile phone number and language preference). The plug-in only populates these fields in response to GET\_USER\_DETAILS request.

**AAOP API Operations:** createUserResponse, updateUserResponse and queryResponse

**Elements:**

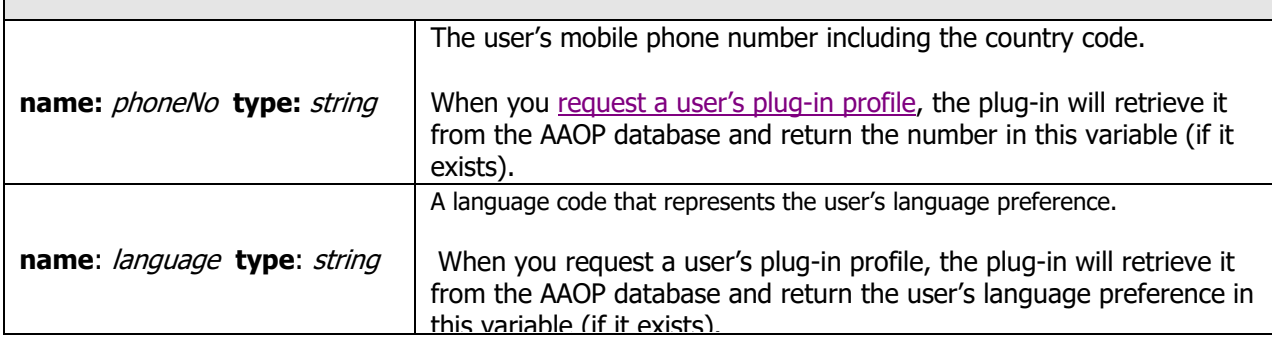

#### **Usage**

**Determine a Management Request Status**: The plug-in doesn't return the status of a management request in the TelesignSmsAcspManagementResponse payload. Instead, it returns this information in the acspManagementResponseData callStatus structure. Read this structure's statusCode to determine the overall status of the transaction. The *statusCode* value will be *CallStatusCode.ERROR* if the plug-in encountered a system error, and *CallStatusCode.FAIL* if the request *actionType* was UPDATE\_\* and the required profile data was missing.

Sample updateUserResponse snippet for a failed attempt to update the user's plug-in profile:

```
<ns1:acspManagementResponseData>
  <ns1:acspAccountId>jsammon</ns1:acspAccountId>
  <ns1:callStatus>
     <ns1:statusCode>FAIL</ns1:statusCode>
     <ns1:statusDescription>Phone number is missing in the request</ns1:statusDescription>
  </ns1:callStatus>
   <ns1:payload xsi:type="ns3:TelesignSmsAcspManagementResponse"
               xmlns:ns3="http://ws.sms.rsaaa.plugin.telesign.com"/>
</ns1:acspManagementResponseData>
```
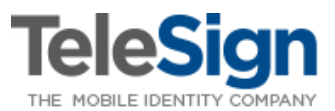

#### Other than in the cases listed above, a response's *statusCode* will be *CallStatusCode.SUCCESS*.

Sample createUserResponse snippet indicating that the plug-in added a profile for a new AAOP user:

```
<nsl:credentialManagementResponseList xsi:type="ns1:CredentialManagementResponseList">
   <nsl:acspManagementResponseData>
      <nsl:acspAccountId>jsammon</nsl:acspAccountId>
      <nsl:callStatus>
         <nsl:statusCode><mark>SUCCESS</mark></nsl:statusCode>
         \frac{1}{2} <nsl:statusDescription>User added successfully</nsl:statusDescription>
      </nsl:callStatus>
      <nsl:payload xsi:type="ns3:TelesignSmsAcspManagementResponse"
                   xmlns:ns3="http://ws.sms.rsaaa.plugin.telesign.com"/>
  </nsl:acspManagementResponseData>
</nsl:credentialManagementResponseList>
```
Sample updateUserResponse snippet indicating that the plug-in updated a user's profile:

```
<nsl:credentialManagementResponseList xsi:type="ns1:CredentialManagementResponseList">
  <nsl: acspManagementResponseData>
     <nsl:acspAccountId>jsammon</nsl:acspAccountId>
     <nsl:callStatus>
        <nsl:statusCode>SUCCESS</nsl:statusCode>
        <nsl:statusDescripton>Phone number updated successfully</nsl:statusDescription>
     </nsl:callStatus>
     <nsl:payload_xsi:type="ns3:TelesignSmsAcspManagementResponse"
                  xmlns:ns3="http://ws.sms.rsaaa.plugin.telesign.com"/>
  </nsl:acspManagementResponseData>
</nsl:credentialManagementResponseList>
```
Sample updateUserResponse snippet indicating that the plug-in deleted a user's profile:

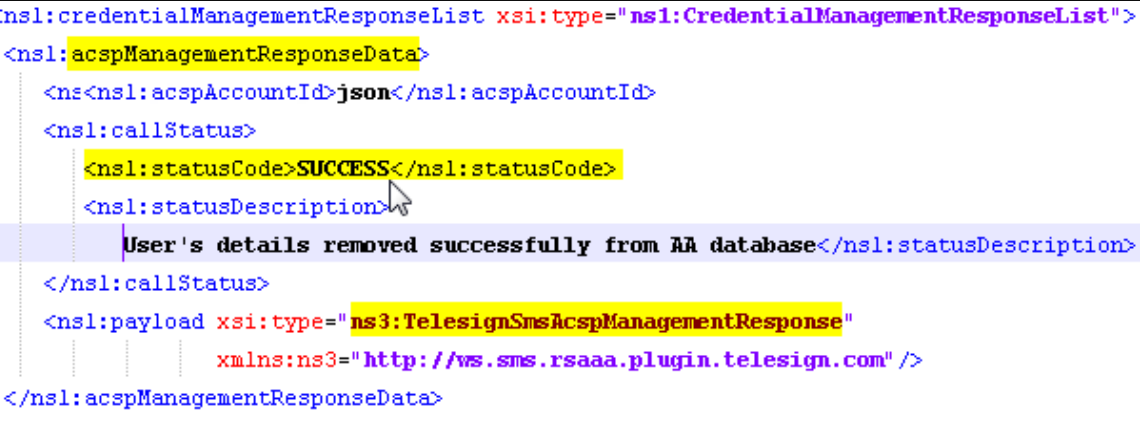

</nsl:credentialManagementResponseList>

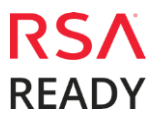

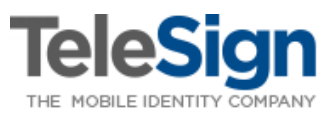

**Read Profile Data**: If you requested a user's profile data in your TelesignSmsAcspManagementRequest payload, the plug-in will return the user's phone number (if found) and language preference (if found) in the TelesignSmsAcspManagementResponse payload. If the payload doesn't contain a phone number or a language preference, it means that the user doesn't have a database profile.

Sample queryResponse snippet containing a user's plug-in profile data:

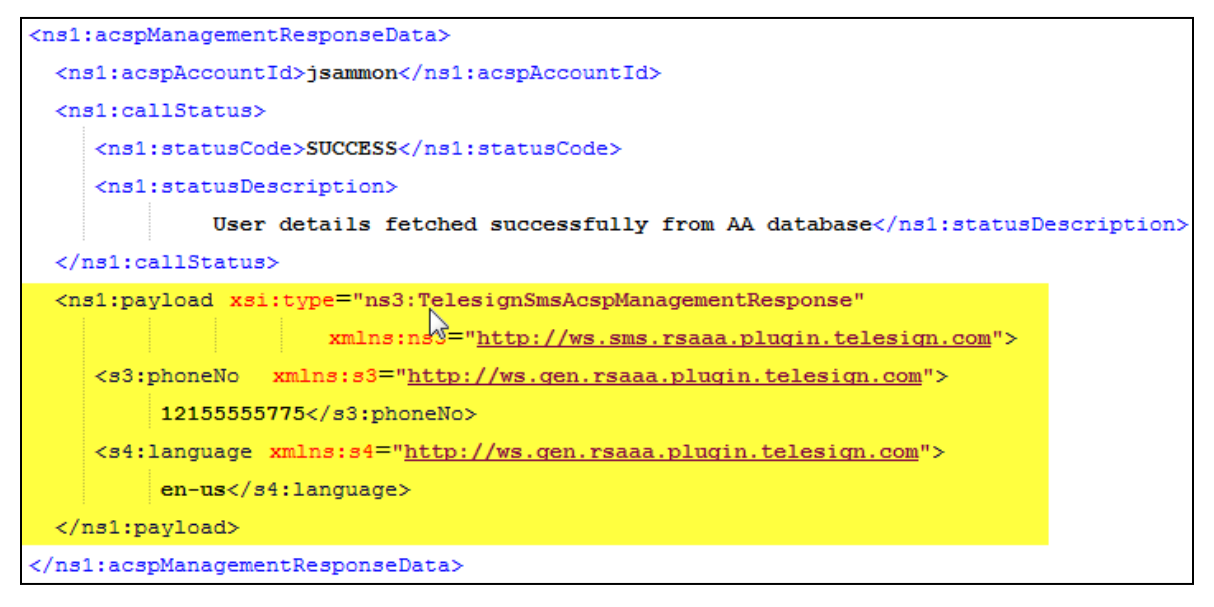

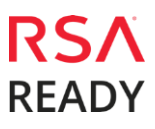

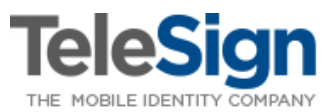

#### **TelesignSmsAcspChallengeRequest**

Include a TelesignSmsAcspChallengeRequest payload in an AAOP challenge SOAP request to initiate the Verify SMS authentication process for a given user. You must include the user's mobile phone number and/or language preference in the payload if you don't maintain the data in a plug-in profile.

If the SOAP request is successful, the TeleSign Verify service will generate an OTP and attempt to deliver it in a text message to the user's phone.

#### **Schema Definition**

<span id="page-18-0"></span>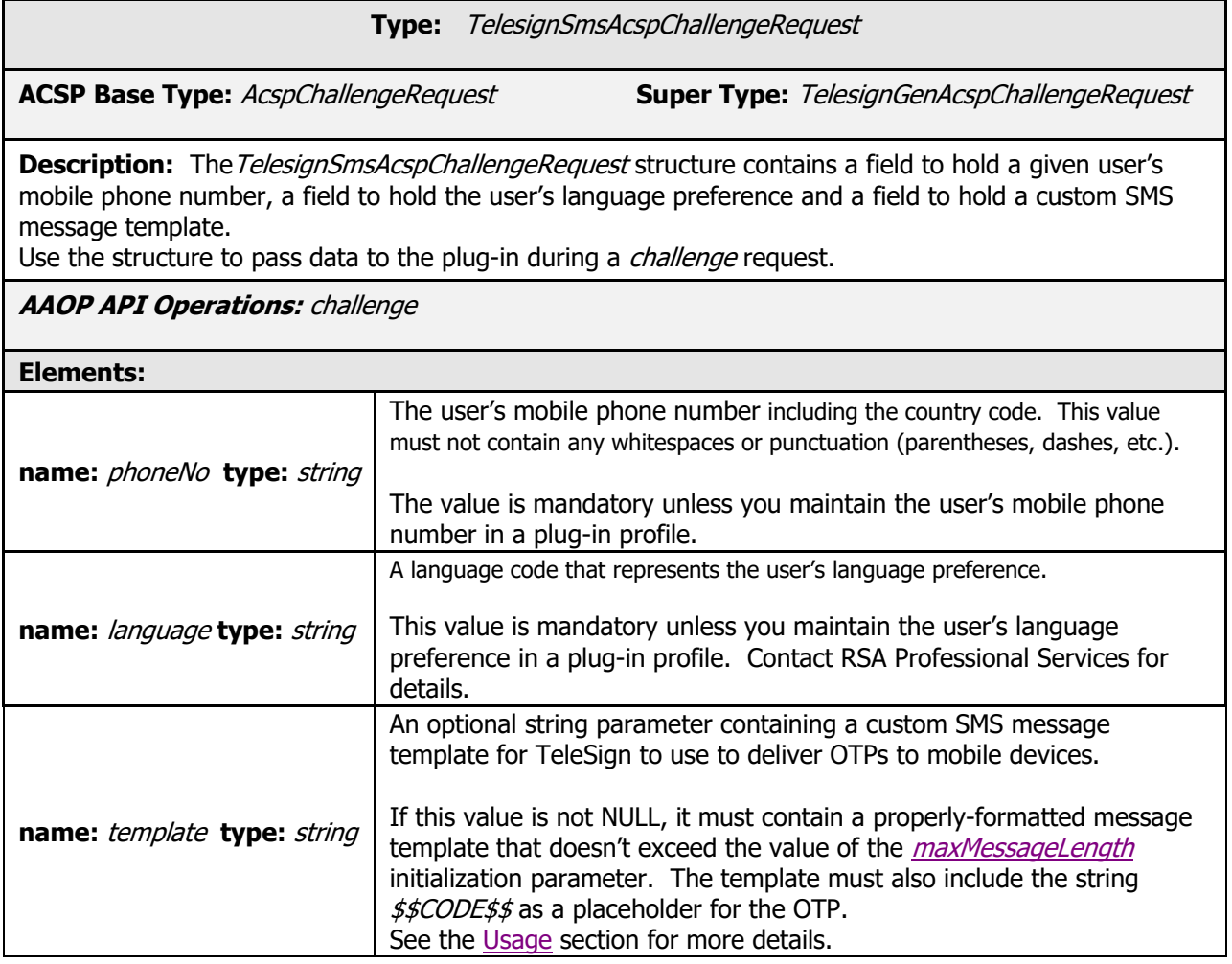

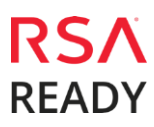

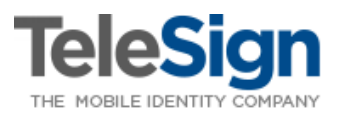

#### <span id="page-19-0"></span>**Usage**

Include a TelesignSmsAcspChallengeRequest payload in your challenge request to initiate the TeleSign Verify SMS authentication workflow.

- Determine Whether to Initiate a [TeleSign Verify SMS Authentication Workflow](#page-19-1)
- [Initiate a TeleSign Verify SMS](#page-19-2) Authentication Workflow

<span id="page-19-1"></span>**Determine Whether to Initiate an Authentication Workflow:** When you receive an AAOP AnalyzeResponse that triggers a rule to challenge a given user, iterate through the requiredCredentialsList sequence. If you find a requiredCredential element with a genericCredentialType value of TeleSign2FASms, you may initiate the TeleSign Verify SMS authentication workflow.

Sample AnalyzeResponse snippet to challenge a user with the TeleSign Verify service:

<nsl:requiredCredential> <nsl:credentialType>USER DEFINED</nsl:credentialType> <nsl:genericCredentialType>TeleSign2FASms</nsl:genericCredentialType> <nsl:groupName>DEFAULT</nsl:groupName> <nsl:preference>0</nsl:preference> <nsl:required>true</nsl:required> </nsl:requiredCredential>

<span id="page-19-2"></span>**Initiate the TeleSign Verify SMS Authentication Workflow:** Set the AcspChallengeRequestData element's payload type attribute to TelesignSmsAcspChallengeRequest. You must include the user's mobile phone number unless you manage it in a plug-in profile. You must include the language preference, again unless you manage it with the plug-in. You may include a template with a customized message for TeleSign to use when it delivers the OTP.

When the plug-in receives the request, it will instruct the Verify SMS service to generate an OTP and deliver it to the user's mobile phone in an SMS message written in the user's preferred language.

Sample TelesignSmsAcspChallengeRequest for a user who has a plug-in profile in the AAOP database: <ws:credentialChallengeRequestList> <ws:acspChallengeRequestData> <ws:payload xmlns:ns503="http://ws.sms.rsaaa.plugin.telesign.com" xsi:type="ns503:TelesignSmsAcspChallengeRequest"/> </ws:acspChallengeRequestData>  $\gamma$ </ws:credentialChallengeRequestList>

**Note**: If you include a [message template](#page-18-0) in the request, it will override the user's language preference.

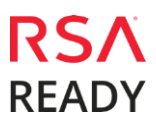

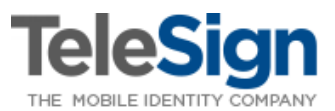

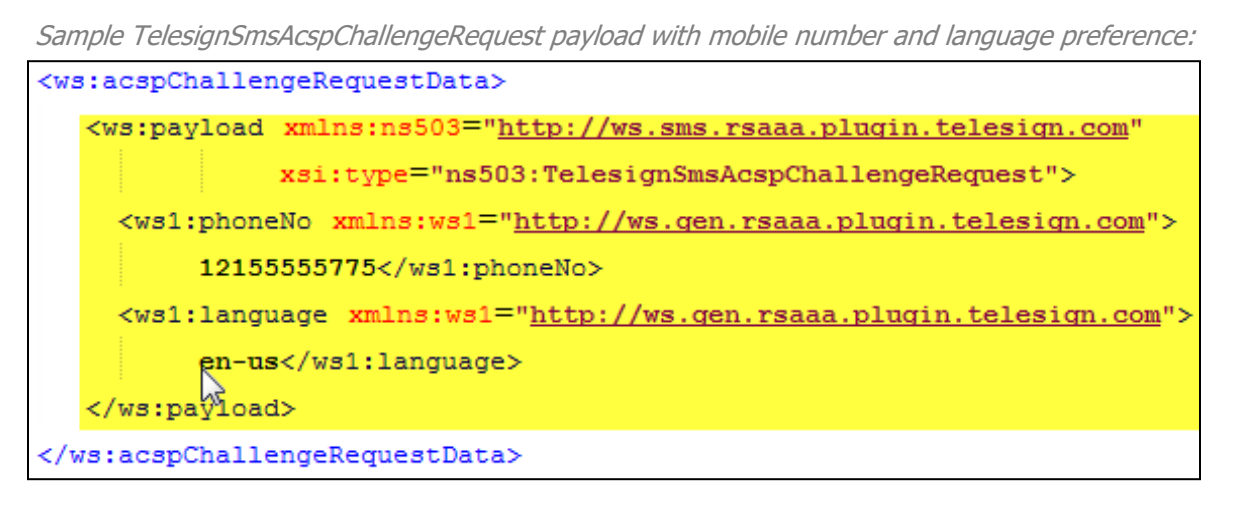

The payload in the snippet below contains the user's mobile phone number and a template message. This example is only valid if the plug-in is maintaining the user's language preference in an AAOP database profile.

Sample TelesignSmsAcspChallengeRequest payload with mobile number and message template:

The template above is properly formatted because it contains the  $$$CODE$$ \$ token. TeleSign will replace the token with the value of the OTP before it delivers the SMS message:

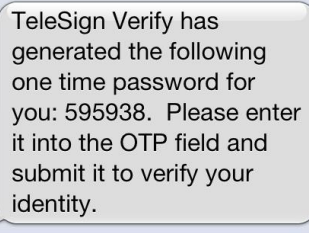

**Important**: If you include a template in a challenge request, it will override the user's language preference. However, you still must either send the preference or store it a profile.

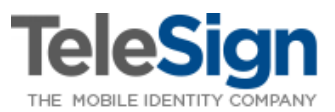

#### **TelesignSmsAcspChallengeResponse**

The TelesignSmsAcspChallengeResponse data structure is used in a challengeResponse to return the delivery status of a Verify SMS OTP message.

#### **Schema Definition**

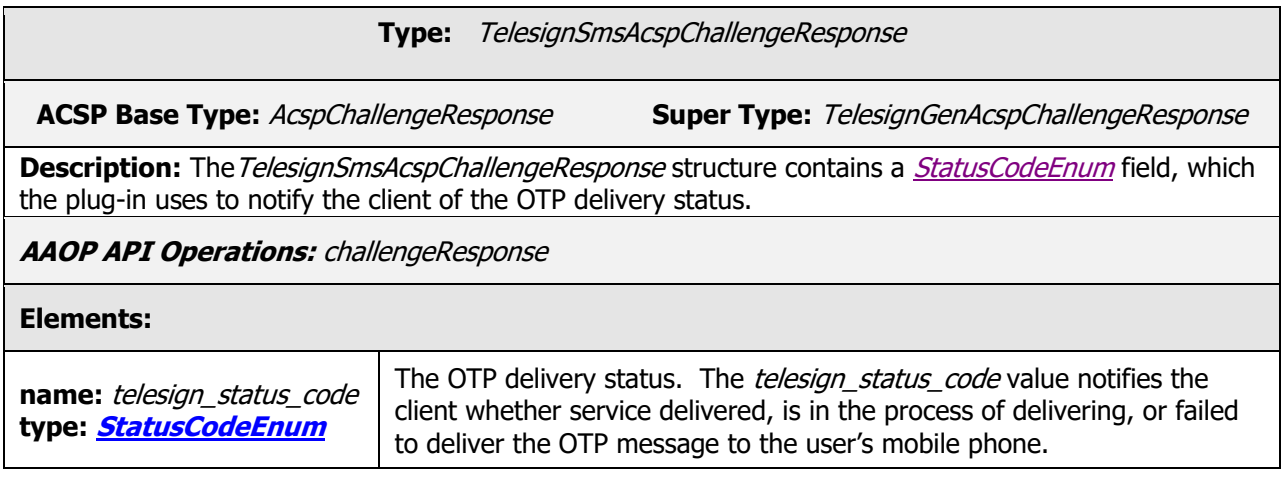

#### **Usage**

When you receive an AAOP ChallengeResponse, determine the status of the Verify SMS service's attempt to deliver an OTP to a user and either prompt the user to submit an OTP or display an error message based on the status.

- [Determine the Status of the OTP Delivery](#page-21-0)
- Prompt a User [to Submit an OTP](#page-22-0)
- **[Display an Error Message](#page-23-0)**

<span id="page-21-0"></span>**Determine OTP Delivery Status:** Read the *acspChallengeResponseData* element's statusCode to determine the overall status of the phone SMS, and read the TelesignSmsAcspChallengeResponse payload's telesign\_status\_code for lower level details. If the statusCode is CallStatusCode.SUCCESS, prompt the user to submit the TeleSign Verify OTP when it arrives. Otherwise, display an error message.

The plug-in will set statusCode to CallStatusCode.SUCCESS if telesign\_status\_code is one of the following values:

- DELIVERED TO HANDSET
- MESSAGE\_IN\_PROGRESS
- DELIVERED TO GATEWAY
- *QUEUED BY TELESIGN*
- *QUEUED\_AT\_*GATEWAY
- STATUS\_DELAYED

The plug-in will set the *statusCode* to *CallStatusCode.ERROR* if it encountered a system error and to CallStatusCode.FAIL if telesign\_status\_code is any of the remaining [StatusCodeEnum](#page-9-0) values.

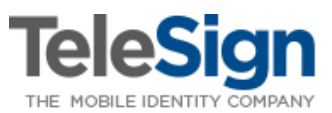

<span id="page-22-0"></span>**Prompt a User to Submit an OTP:** If the *statusCode* value is *CallStatusCode.SUCCESS*, display a login form and instruct the user to retrieve the OTP from the SMS message and submit it for verification.

**Note**: You may want to tailor the instructions based on the value of the telesign\_status\_code. For example "Your one-time-password has been delivered to your mobile device …" vs. "TeleSign is attempting to deliver a one-time-password to your mobile device …".

Sample TelesignSmsAcspChallengeResponse payload indicating that the service delivered an OTP:

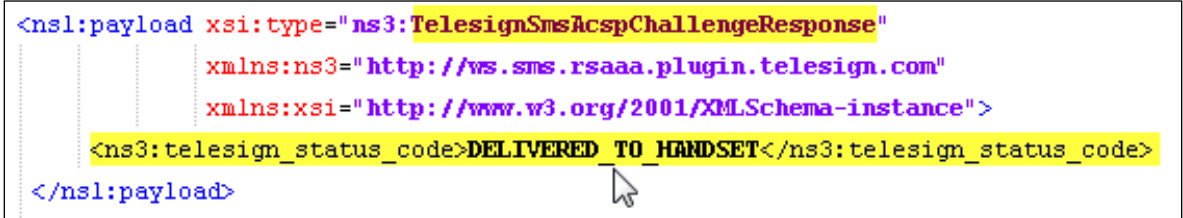

Set a time-limit for displaying the prompt. If it expires, instruct the user to try logging in again later. Keep in mind that a *challengeResponse* message's sessionID and transactionID need to be passed to a subsequent *authenticate* request before they expire. Ensure your time-limit doesn't exceed the lifetime of these values to avoid a SOAP fault. See the AAOP Web Services API Reference Guide for information about setting authentication attempt timeout limits.

**Important**: If the time-limit expires, the OTP will no longer be valid. Instruct the user to delete the OTP (if it arrives) and to use the new one that will be delivered when he/she attempts to log in again.

Sample challengeResponse SOAP message indicating that the service is attempting to deliver an OTP:

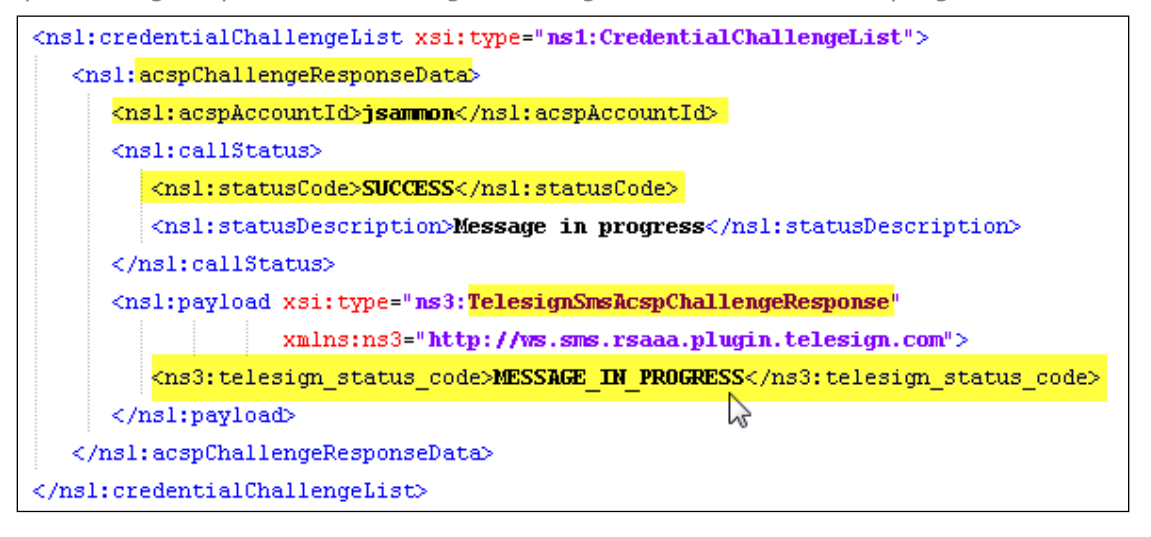

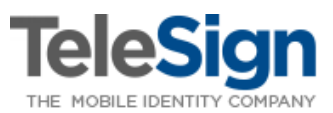

<span id="page-23-0"></span>**Display an Error Message**: If the *statusCode* value is *CallStatusCode.FAIL* or *CallStatusCode.ERROR*, display an error message that includes the appropriate instructions for the user.

**Note**: If the *statusCode* value is *CallStatusCode.ERROR*, the *statusDescription* will contain a description of the error. When you receive a *CallStatusCode.ERROR*, you may want to read the *statusDescription* value and include it in your error message.

Sample challengeResponse SOAP message indicating that the plug-in didn't attempt to deliver an OTP:

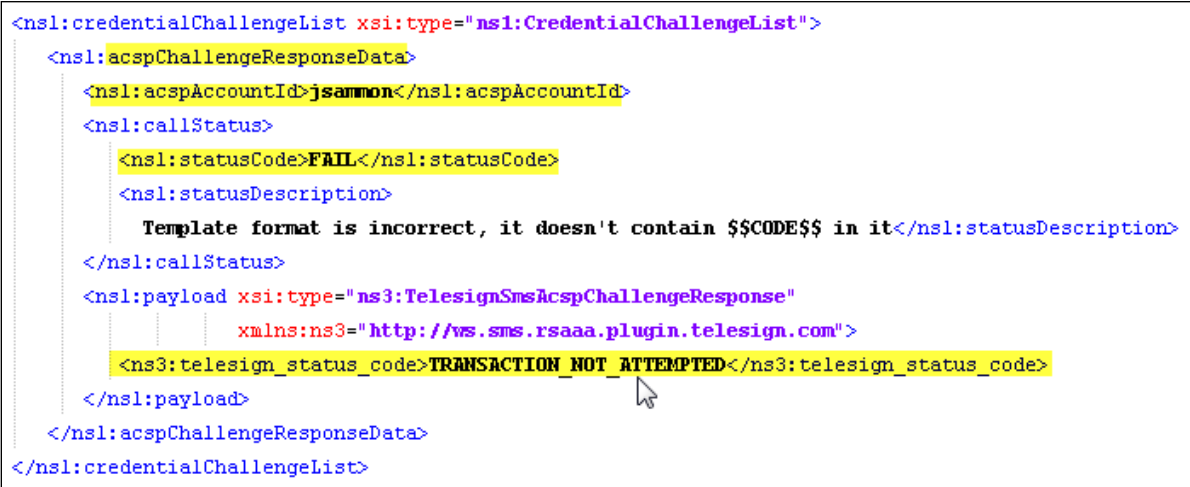

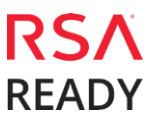

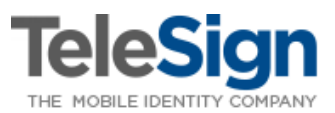

#### **TelesignSmsAcspAuthenticationRequest**

Include a TelesignSmsAcspAuthenticationRequest payload in an authenticate SOAP request message to submit a user's OTP to theTeleSign Verify service for verification.

### **Schema Definition**

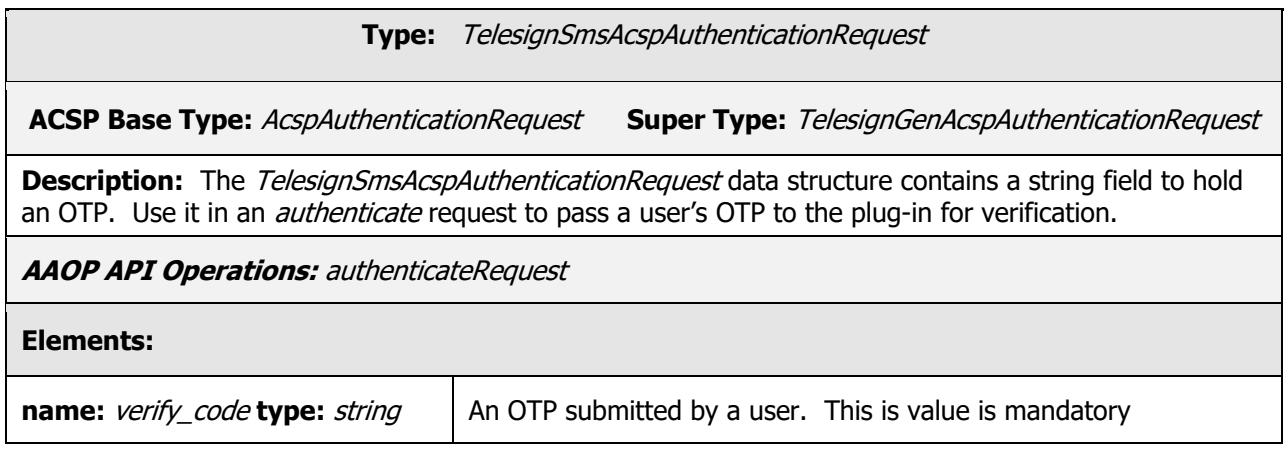

#### **Usage**

In order to verify a user's identity, the user must submit an OTP to the TeleSign Verify service.

**Submit an OTP:** Set the *AcspAuthenticateRequestData* element's *payload type* attribute to TelesignSmsAcspAuthenticationRequest and set the payload's verify\_code value to the OTP the user submitted from the login form. The client shouldn't allow users to submit an empty string.

**Important**: The plugin will return an error if it receives a null or empty OTP. Your client's login form should require users to enter a non-empty OTP before submitting it to the plugin.

Sample TelesignSmsAcspAuthenticationRequest payload:

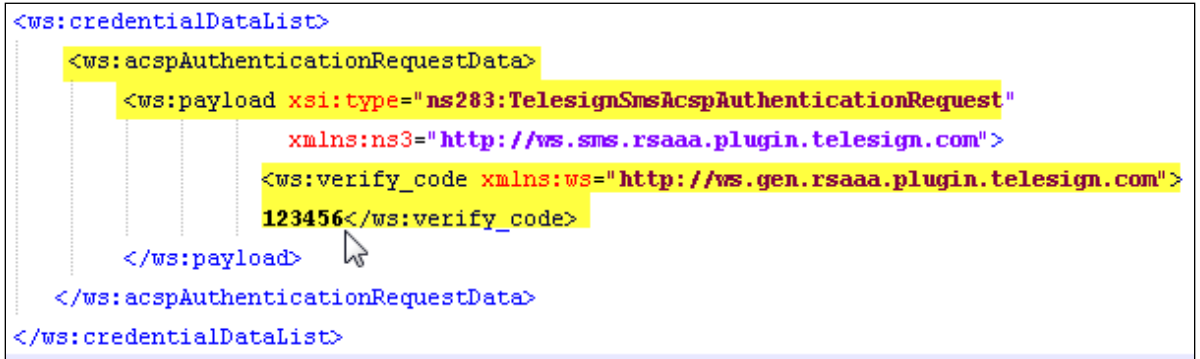

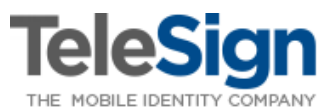

#### **TelesignSmsAcspAuthenticationResponse**

An *authenticateResponse* message's TelesignSmsAcspChallengeResponse payload will contain a TeleSign Verify service OTP authentication result.

#### **Schema Definition**

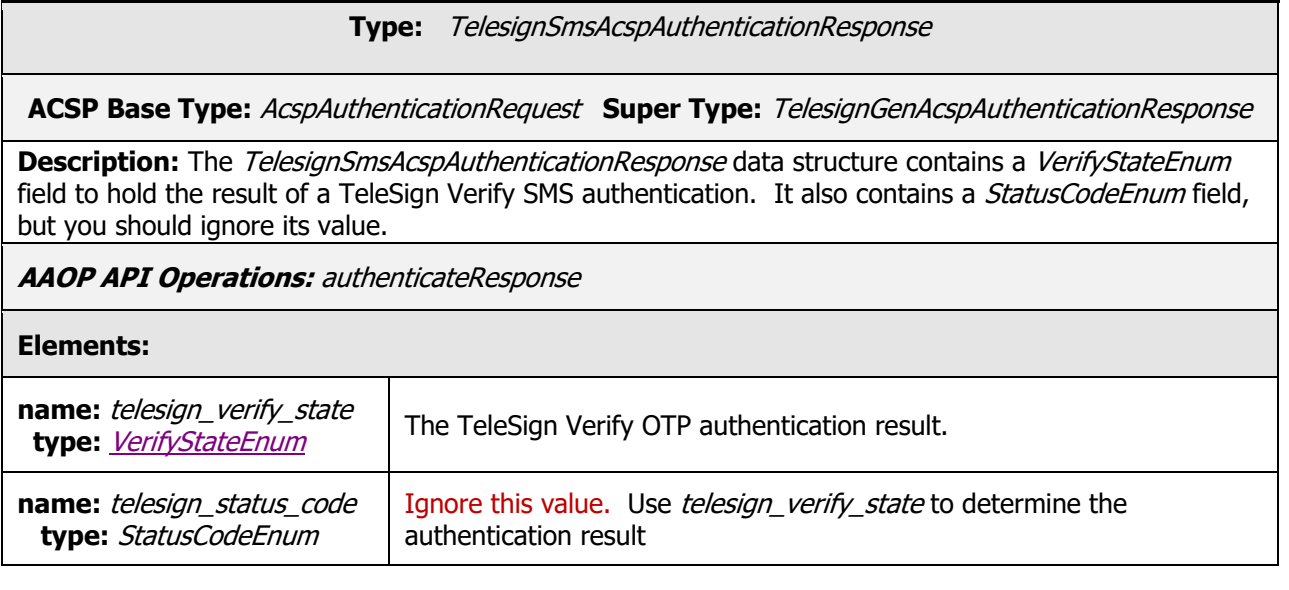

**Note**: When you process a TelesignSmsAcspAuthenticationResponse payload, you should ignore the telesign\_status\_code variable's value.

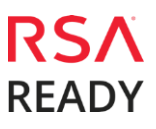

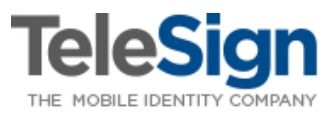

#### **Usage**

Read the TelesignSmsAcspAuthenticationResponse payload telesign\_verify\_state variable to determine if the user passed or failed authentication. Allow or deny a user access to a requested resource based on the value of this variable. Ignore the payload's telesign\_status\_code.

- [Allow the User Access to the Requested Resource](#page-26-0)
- [Deny the User Access to the Requested Resource](#page-27-0)

<span id="page-26-0"></span>Allow Access: If the *telesign\_verify\_state variable's* value is *VALID*, allow the user access to the requested resource.

Sample TelesignSmsAcspAuthenticationResponse indicating that the user passed authentication:

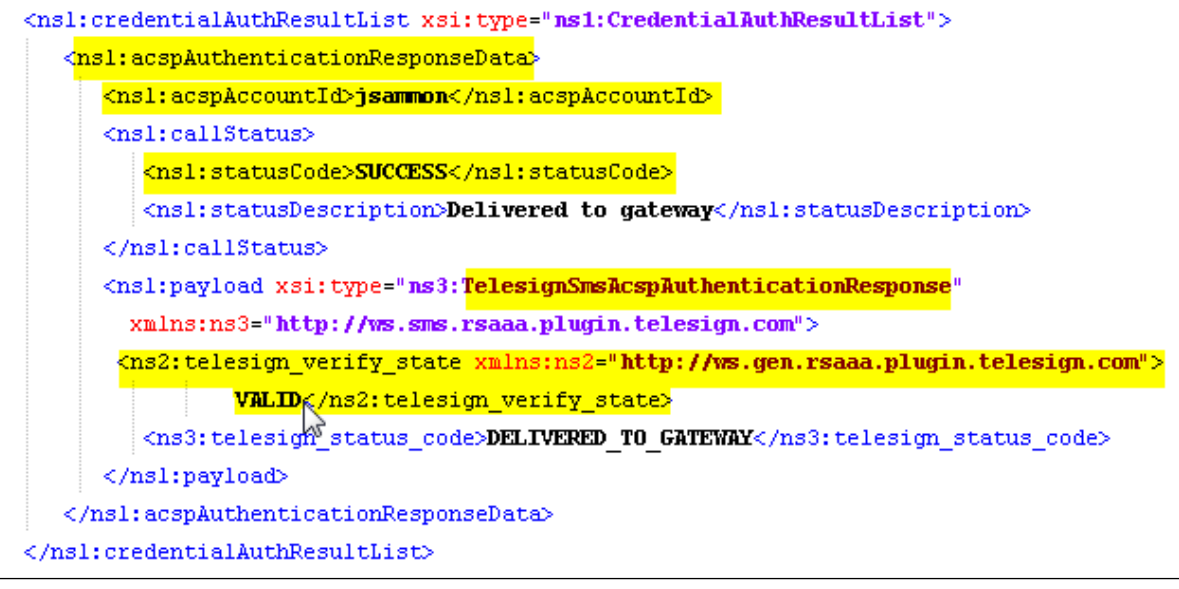

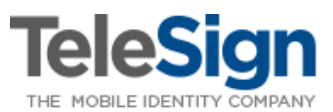

<span id="page-27-0"></span>**Deny Access:** If the *telesign\_verify\_state* variable's value is *INVALID* or *UNKNOWN*, deny the user access and display the appropriate instructions to the user.

If the value is INVALID, and the user hasn't exceeded the failed authentication attempts limit, set a timer to delay the subsequent process. When the timer expires, send another *challenge SOAP* request to begin the authentication workflow again. The time interval of the delay should be configurable if possible.

**Important**: When a user fails authentication, the client should wait a brief amount of time before issuing another challenge request. The duration of the delay should be configurable if possible.

If the telesign\_verify\_state variable's value is UNKNOWN, instruct the user to contact the system administrator/customer service.

Sample TelesignSmsAcspAuthenticationResponse indicating that the user failed authentication:

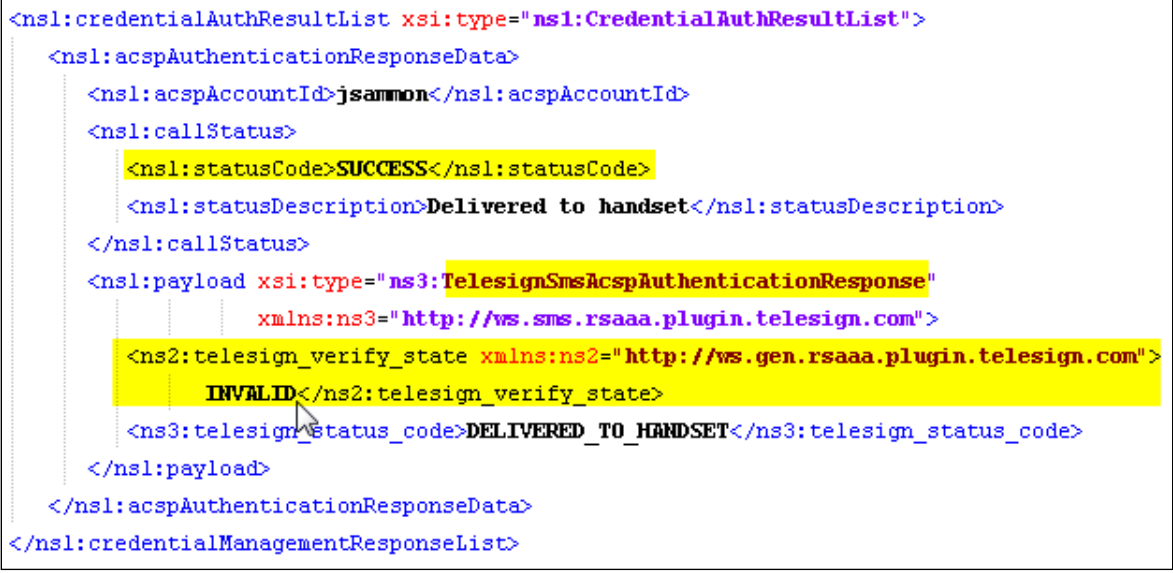

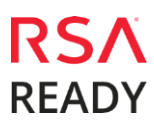

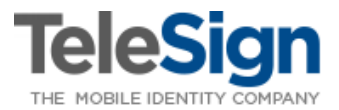

# **Certification Checklist for RSA AAOP MCF Plug-Ins**

Dates Tested: April 18<sup>th</sup>, 2018

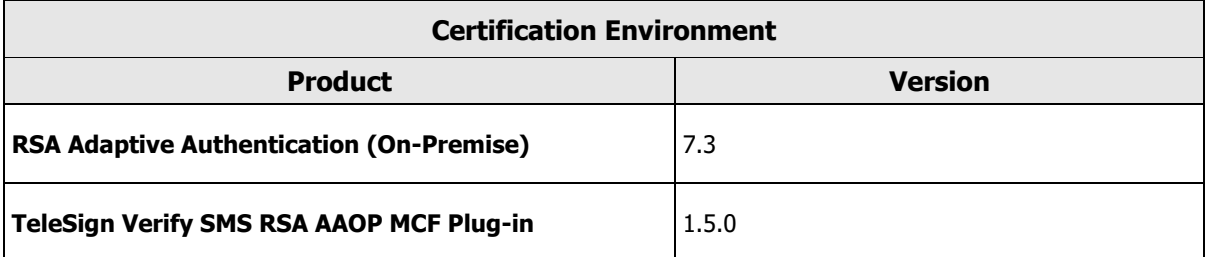

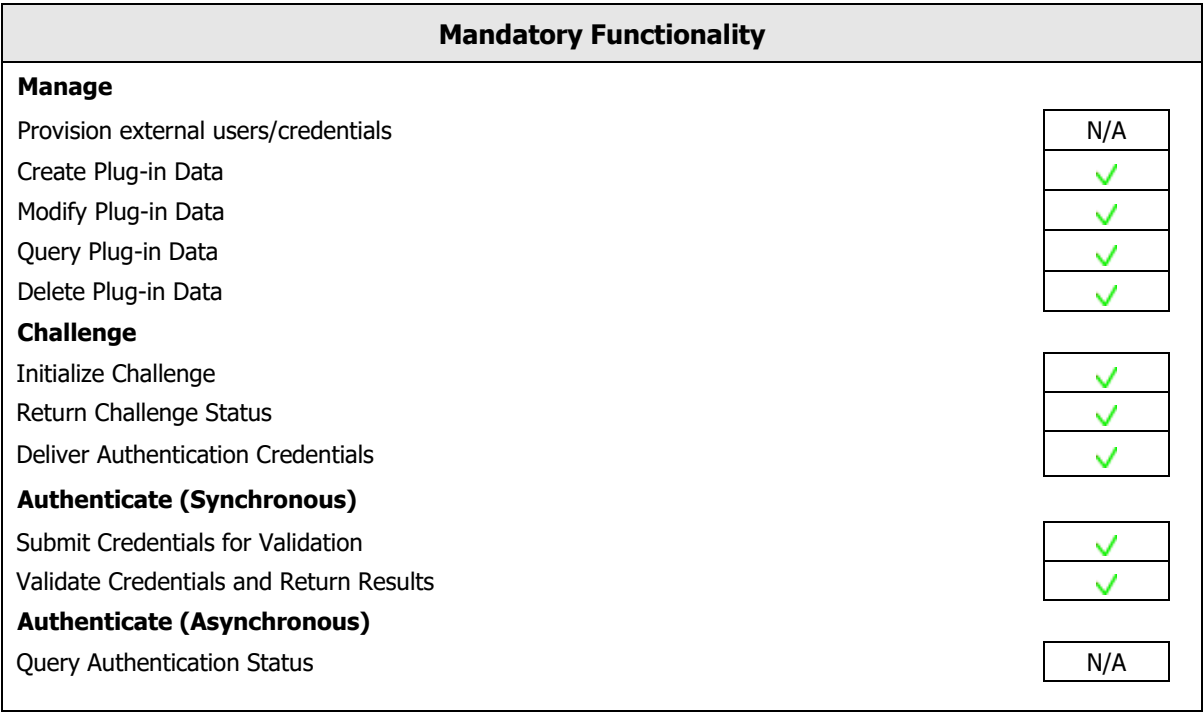

JGS  $\bigvee$  = Pass  $\bigtimes$  = Fail N/A = Not Applicable to Integration

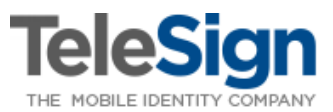

# **Appendix – Logging Configuration**

To enable logging for the plug-in:

1. Navigate to the /AdaptiveAuthentication/WEB-INF/classes/ directory on your web application server, open the *log4j.properties* file for editing and add the following lines to the end of the file:

# TeleSign Verify SMS Plug-in Logging Properties log4j.logger.com.telesign = DEBUG,TELESIGN\_APPENDER log4j.appender.TELESIGN\_APPENDER = org.apache.log4j.DailyRollingFileAppender log4j.appender.TELESIGN\_APPENDER.layout = org.apache.log4j.PatternLayout log4j.appender.TELESIGN\_APPENDER.layout.ConversionPattern= %d{dd MMM yyyy HH:mm:ss,SSS} %-5p [%t] [%X{sesstag}] [%X{txidtag}] %c - %m%n log4j.appender.TELESIGN\_APPENDER.File = \/rsa\/logs\/telesign.log log4j.appender.LOGFILE.DatePattern = '.'yyyy -MM-dd

2. Save the file and restart your web application server.

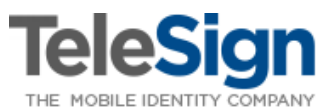

# <span id="page-30-0"></span>**Appendix B – WebLogic Domain Configuration**

The TeleSign Verify SMS Plugin v1.5 uses Transport Layer Security (TLS) 1.2 to communicate with the TeleSign server via TeleSign's REST API. By default, each time the plugin attempts to create an HTTPS connection over TLS during an AAOP challenge request, WebLogic will attempt to cast the connection object t to a proprietary, deprecated class (weblogic.net.http.SOAPHttpsURLConnection), which will result in the following class cast exception:

java.lang.ClassCastException: weblogic.net.http.SOAPHttpsURLConnection cannot be cast to javax.net.ssl.HttpsURLConnection>com.rsa.csd.mcf.McfException: Failure in activating ACSP challenge functionality

To avoid this issue, you must add the following JVM argument to your WebLogic domain environment and restart your server. The argument will force WebLogic to use Sun's HTTP handlers.

#### -DUseSunHttpHandler=true

The method you use to add the argument will depend on various factors such as your WebLogic server version, the method you use to start and stop your server, etc. Consult your WebLogic administrator for details.

The script below can be used as a reference for setting the argument in a WebLogic 12.1.2 environment. The script must be named *setUserOverrides.sh* and placed in the *DOMAIN\_HOME/bin* directory. For example, /opt/wls12120/user\_projects/domains/mydomain/bin/ setUserOverrides.sh

**Important**: The following example is only included as a reference. Consult your WebLogic documentation and your WebLogic administrator before making any changes to your environment.

#!/bin/sh # # setUserOverrides.sh

# Cause Weblogic to use Sun's HTTP handlers. USE\_SUN\_HTTP\_HANDLER="-DUseSunHttpHandler=true" export USE\_SUN\_HTTP\_HANDLER

JAVA\_OPTIONS="\${JAVA\_OPTIONS} \${USE\_SUN\_HTTP\_HANDLER}" export JAVA\_OPTIONS

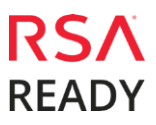